## Go to toastmasters.org

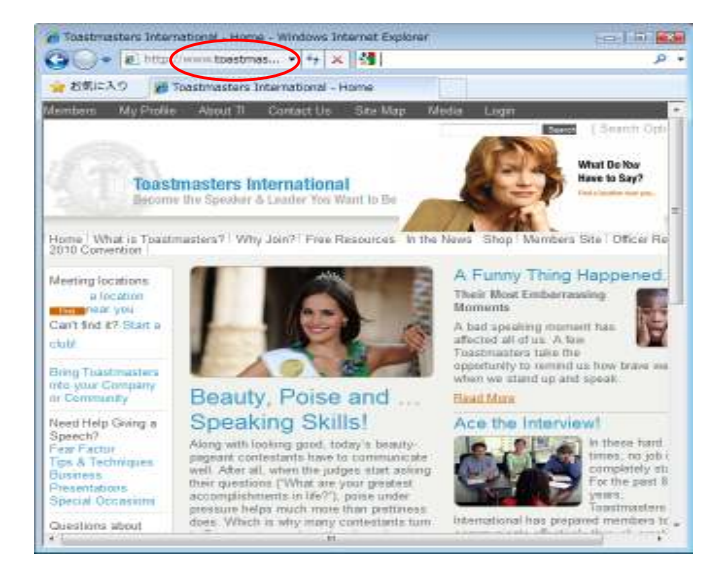

## 2

# Click "Login"

How to conduct club business

Tokorozawa TMC

July 31, 2010

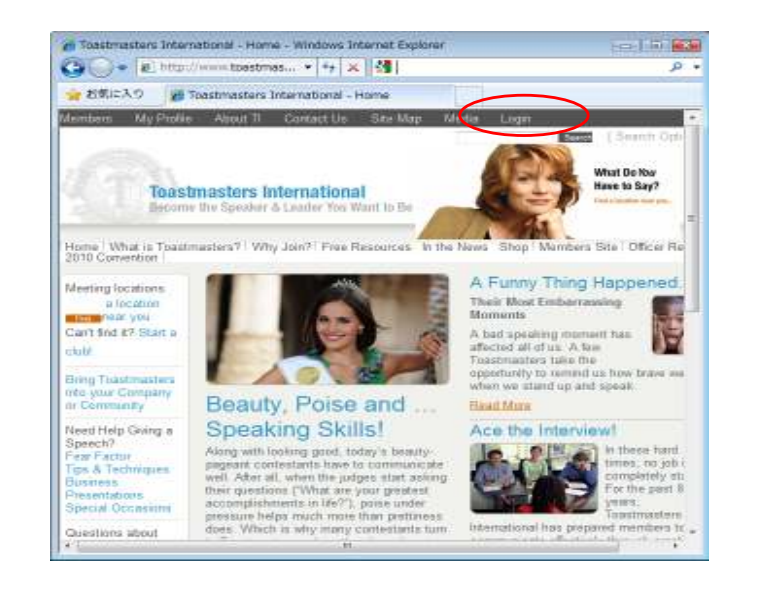

#### Enter User Name and Password

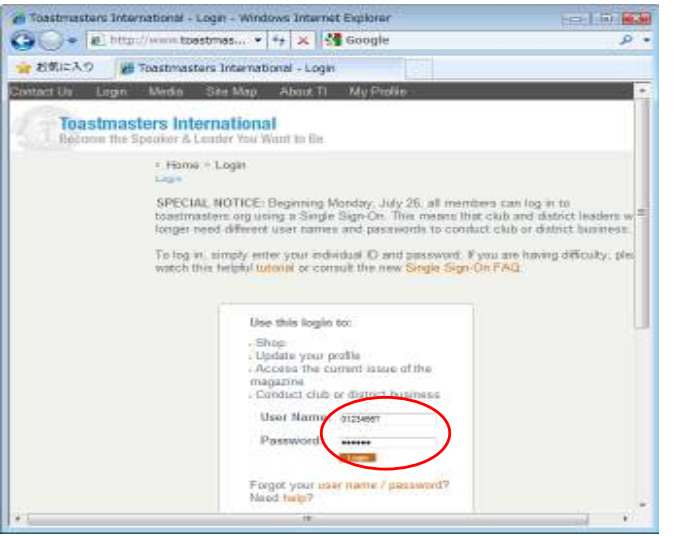

#### Click "Member Site"

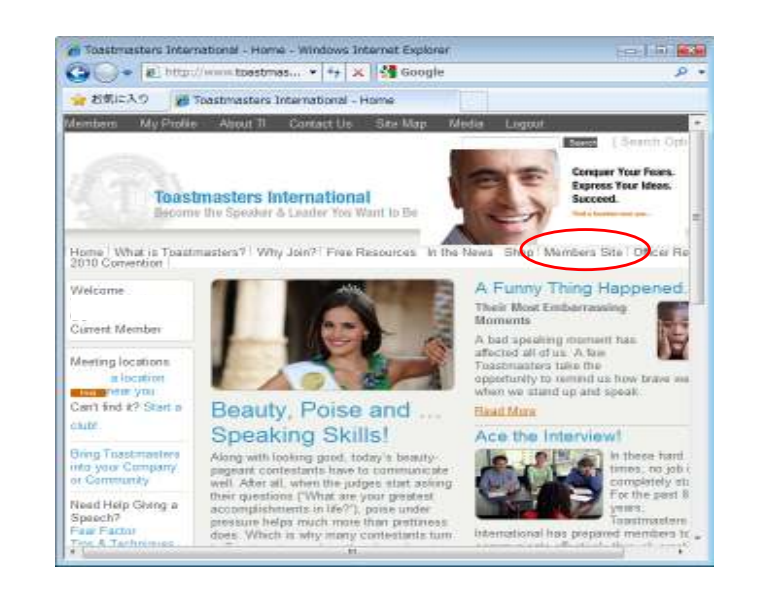

5

### Choose your club

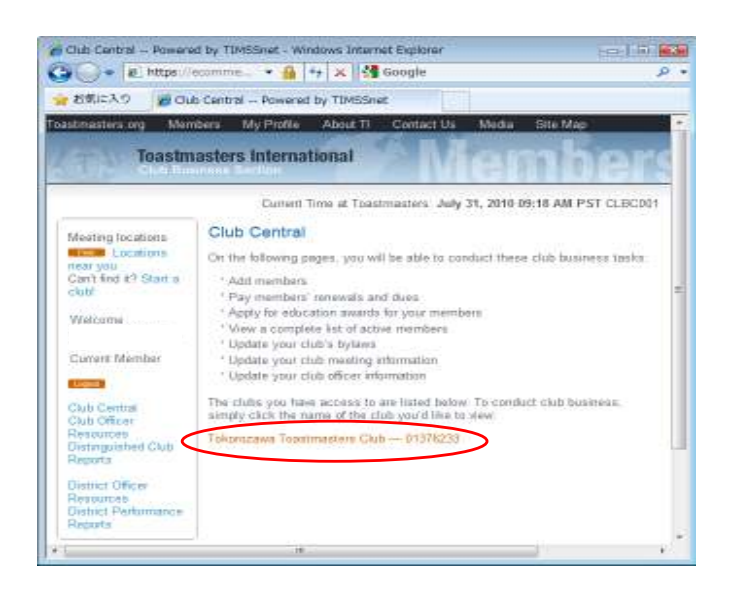

### Click "Club Central"

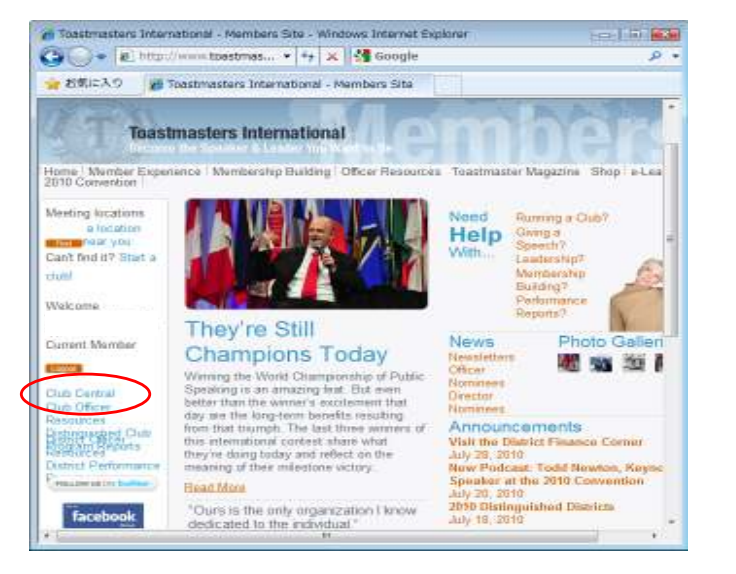

6

#### You are ready!

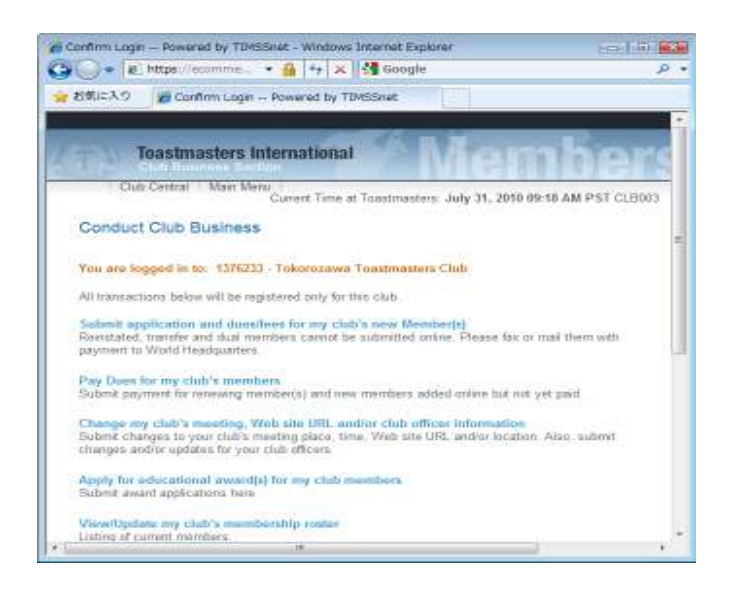